## SnoopLauncher Plug-In

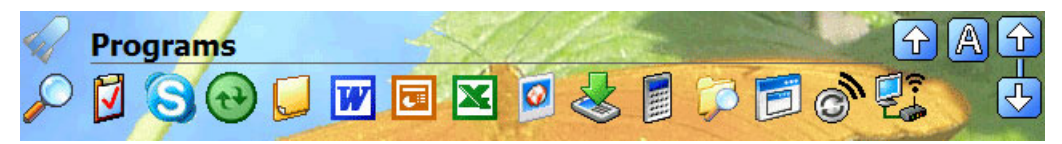

The Launcher plug-in can browse any folder on your device and display program icons on the Today screen for that folder that can be tapped and launched.

Additionally, different Dashboard views can have the Launcher enabled within them and it will allow you to view the contents of different folders on different views of Dashboard. For instance, the main view could have your programs in it and another view could have another Launcher in it showing games.

The Launcher is made up of a heading area at the top and a display area beneath that where the program files are contained.

## **Navigation**

To view different folders on the device, simply tap once on the heading and the available folders will appear in a popup menu. The <UP> option allows for moving up in the folder hierarchy one level. If the Header is hidden, tap and hold on the Launcher to navigate through the folders and see other options for the Launcher.

## Views

To Launcher can display programs using 3 different views: Small, List and Large. Small Icon view is the most common and allows more programs to be displayed.

List View is good for when the Launcher is the only item on the screen and gives a listing of program icons and program names listed out.

Large icon view is the same as the small icon view but it uses a larger icon from the program file for displaying.

## Launcher Options

SnoopSoft SnoopLauncher  $v3.0.26$ Copyright (c) 2000-06 SnoopSoft, Inc. all rights reserved

Height

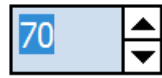

Only the Launcher Height can be modified in the Options. The height set here is specific to the view for which the Launcher is in when editing the options. This allows you to use the Launcher in different views and they can have different heights.